#### **Department of Labor LM Filers**

# **ELECTRONIC FORMS SYSTEM (EFS): SYSTEM ACCESS INSTRUCTIONS**

**Part 1: Registering with the EFS**

**Part 2: Obtaining a PIN for the Union**

# **EFS SYSTEM ACCESS**

Two separate processes are required to assure a union's secure access to the EFS:

**Q** Part 1: User Registration

Every person who needs to prepare, review, or sign the LM Forms will need to register for an EFS user account and password to access the system.

**Q** Part 2: Union Registration

A Local/Region representative will register to obtain a unique Private Identification Number (PIN) for the union.

User Registration is the first step in gaining access to EFS.

# **ELECTRONIC FORMS SYSTEM (EFS):**

## **Part 1: Registering with the EFS**

**Visit the Office of Labor-Management Standards (OLMS) website at http://www.olms.dol.gov** 

## Navigate to www.olms.dol.gov

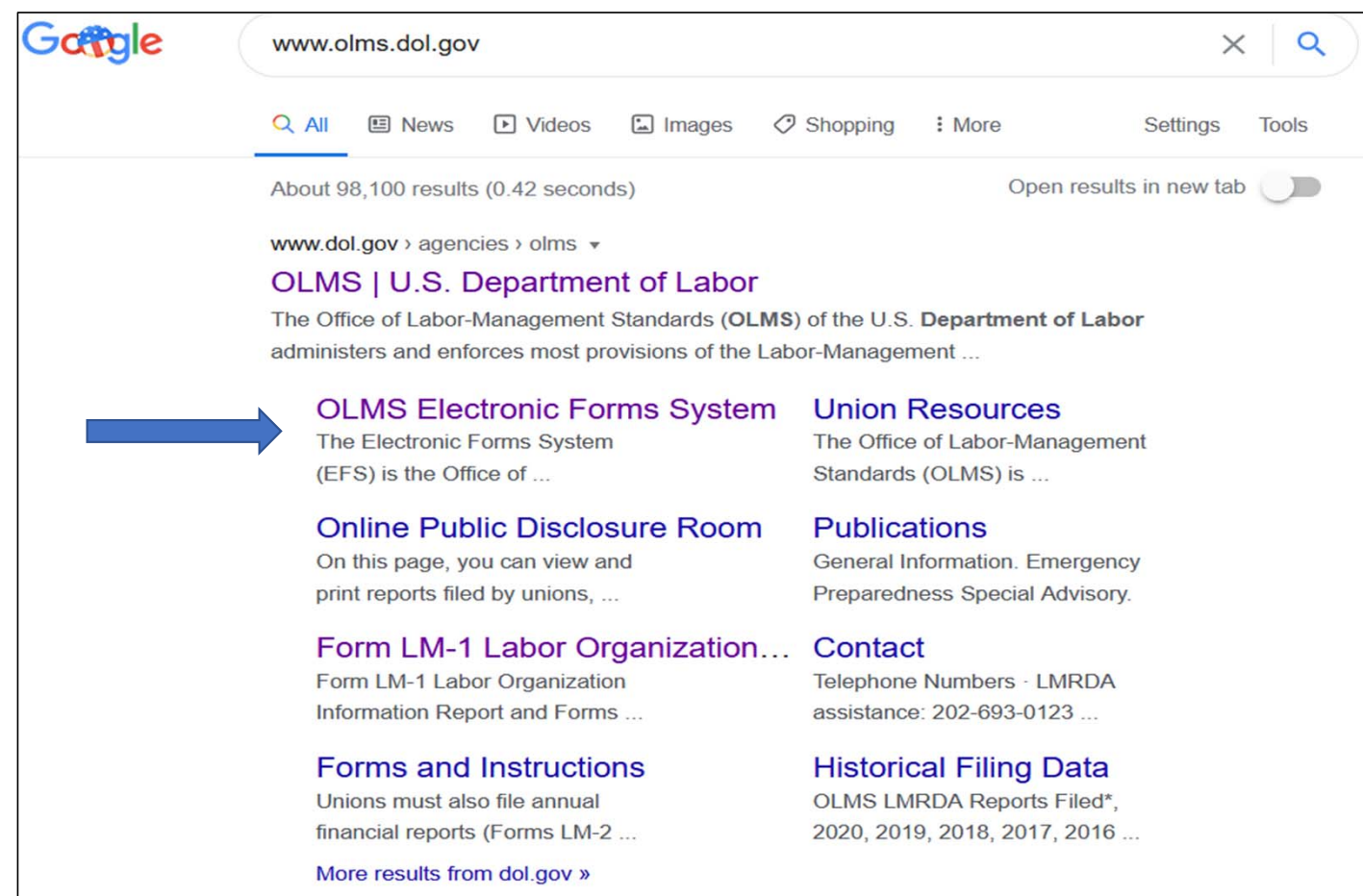

Page 4 of 2 6

#### Electronic Forms System

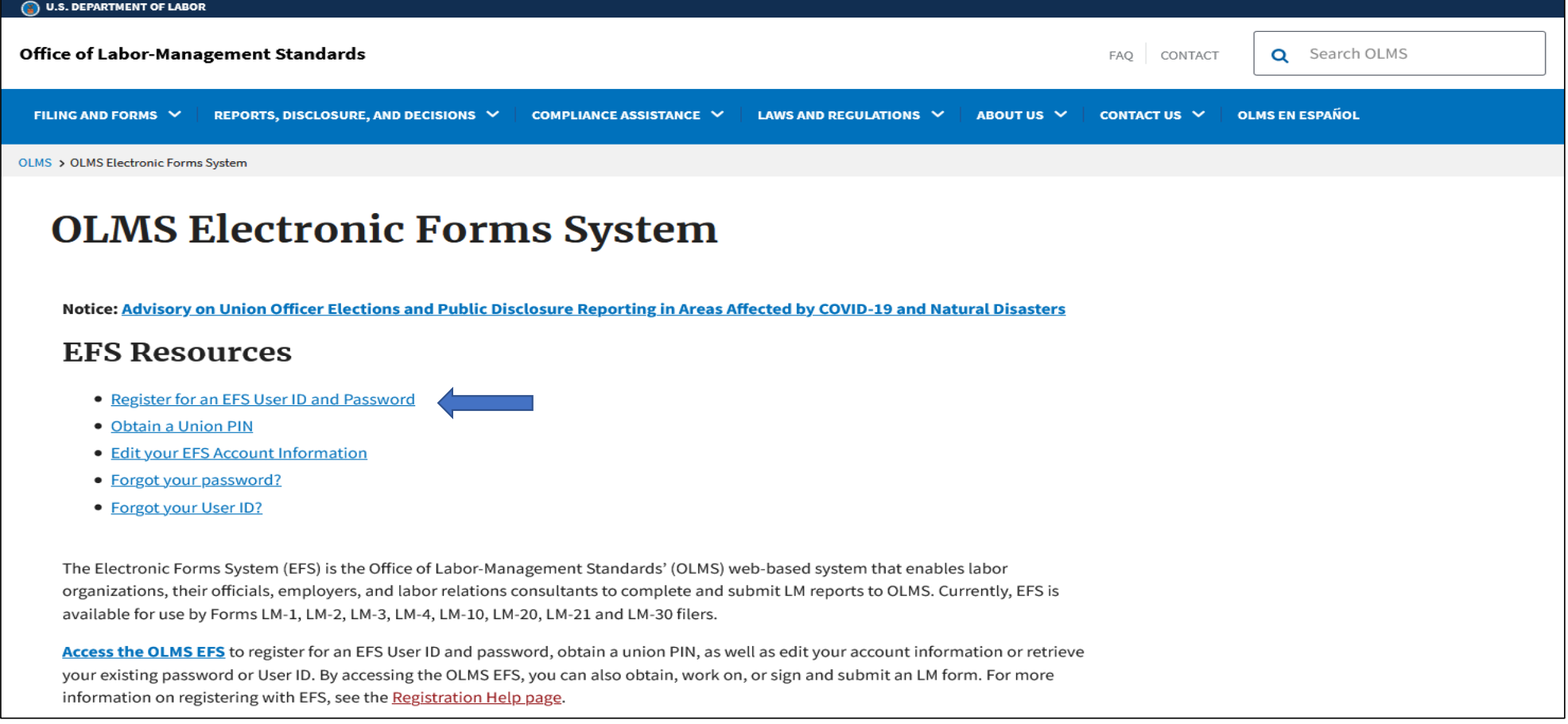

#### **SELECT "Register for an EPS User ID and Password"**

Page 5 of 26

#### SELECT "Register for an EFS User ID and Password"

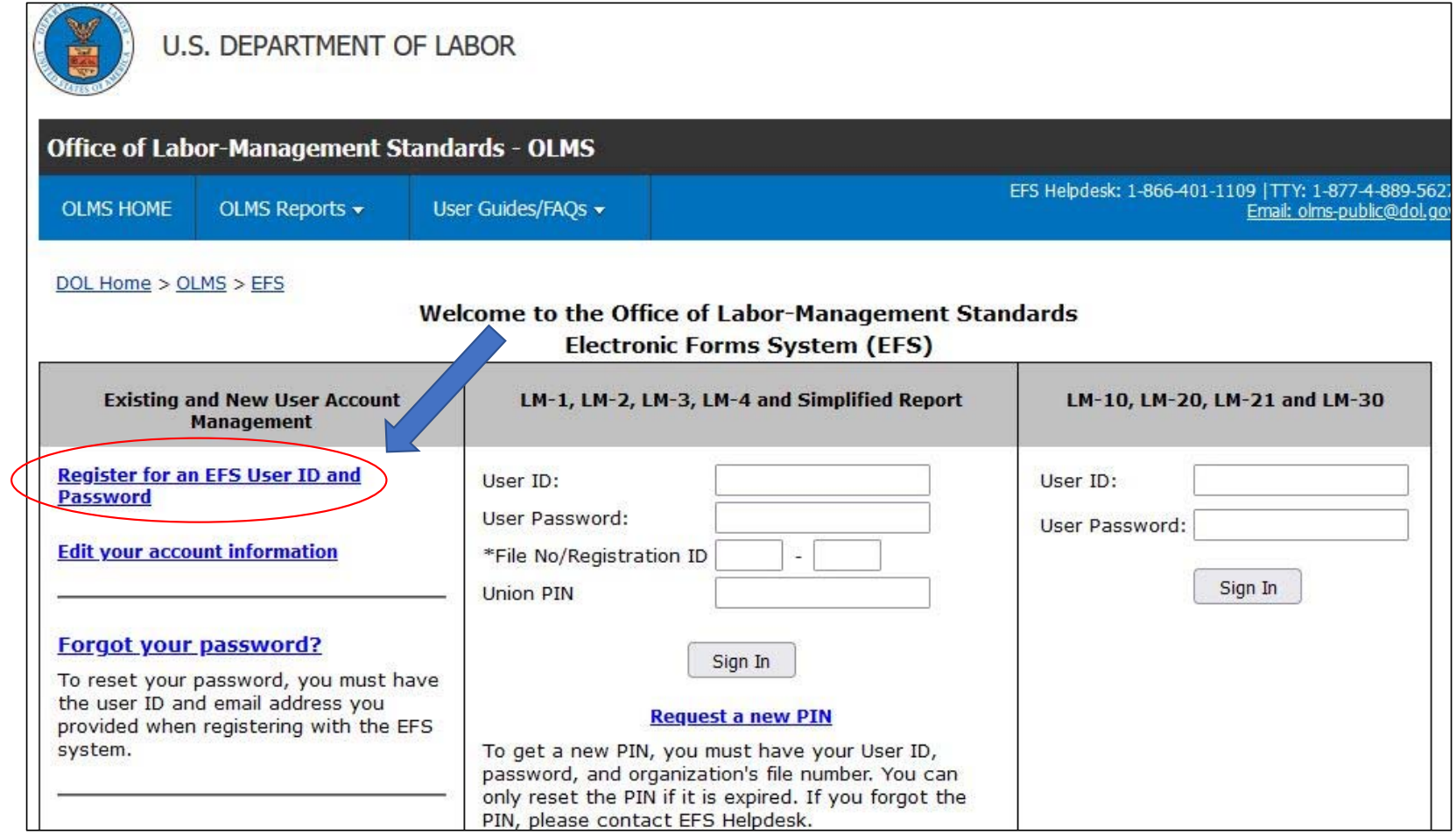

Page 7 of 26

#### Account Management Page

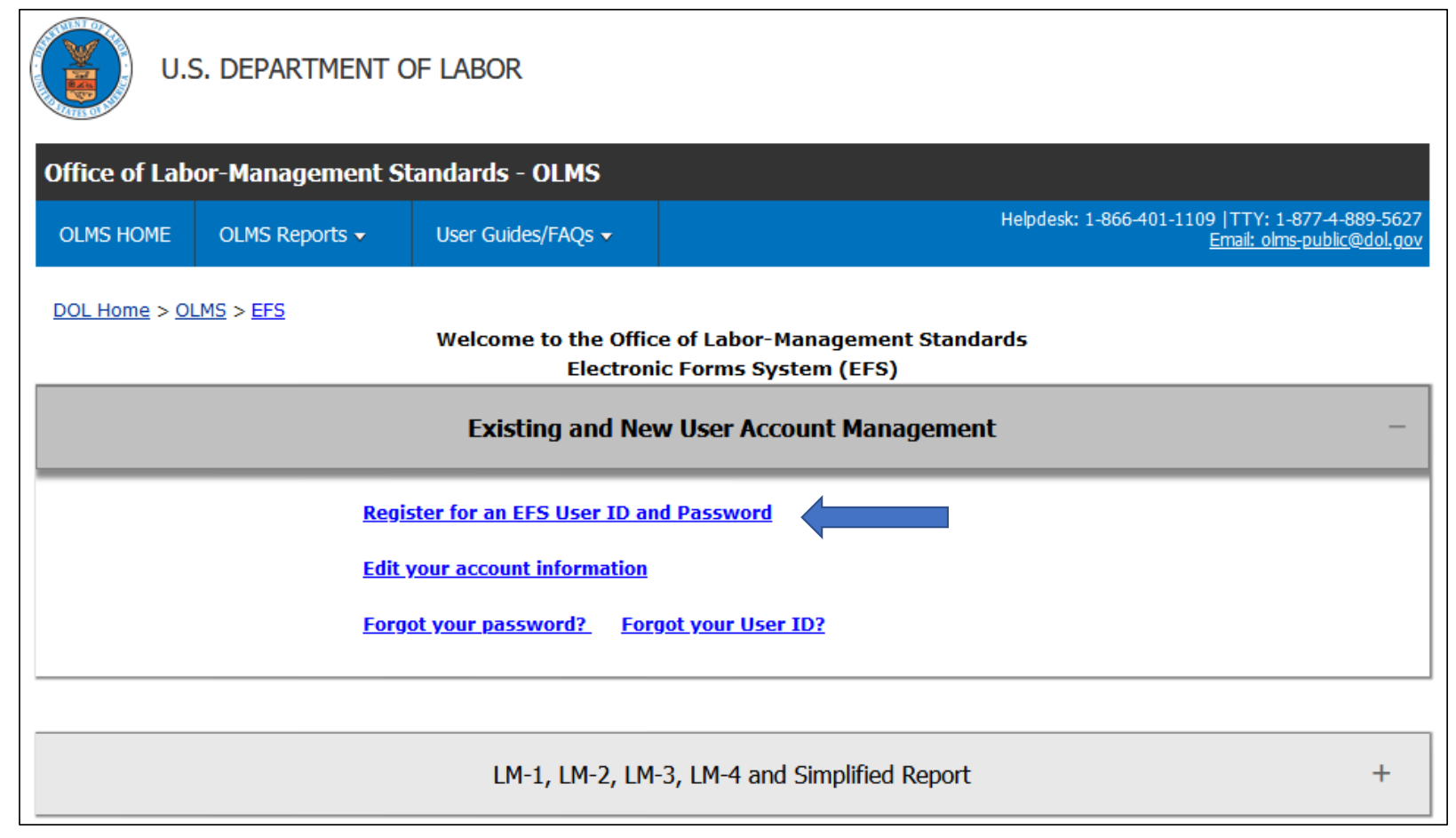

**SELECT "Register for an EFS User ID and Password"**

Page 7 of 26

## **USER REGISTRATION**

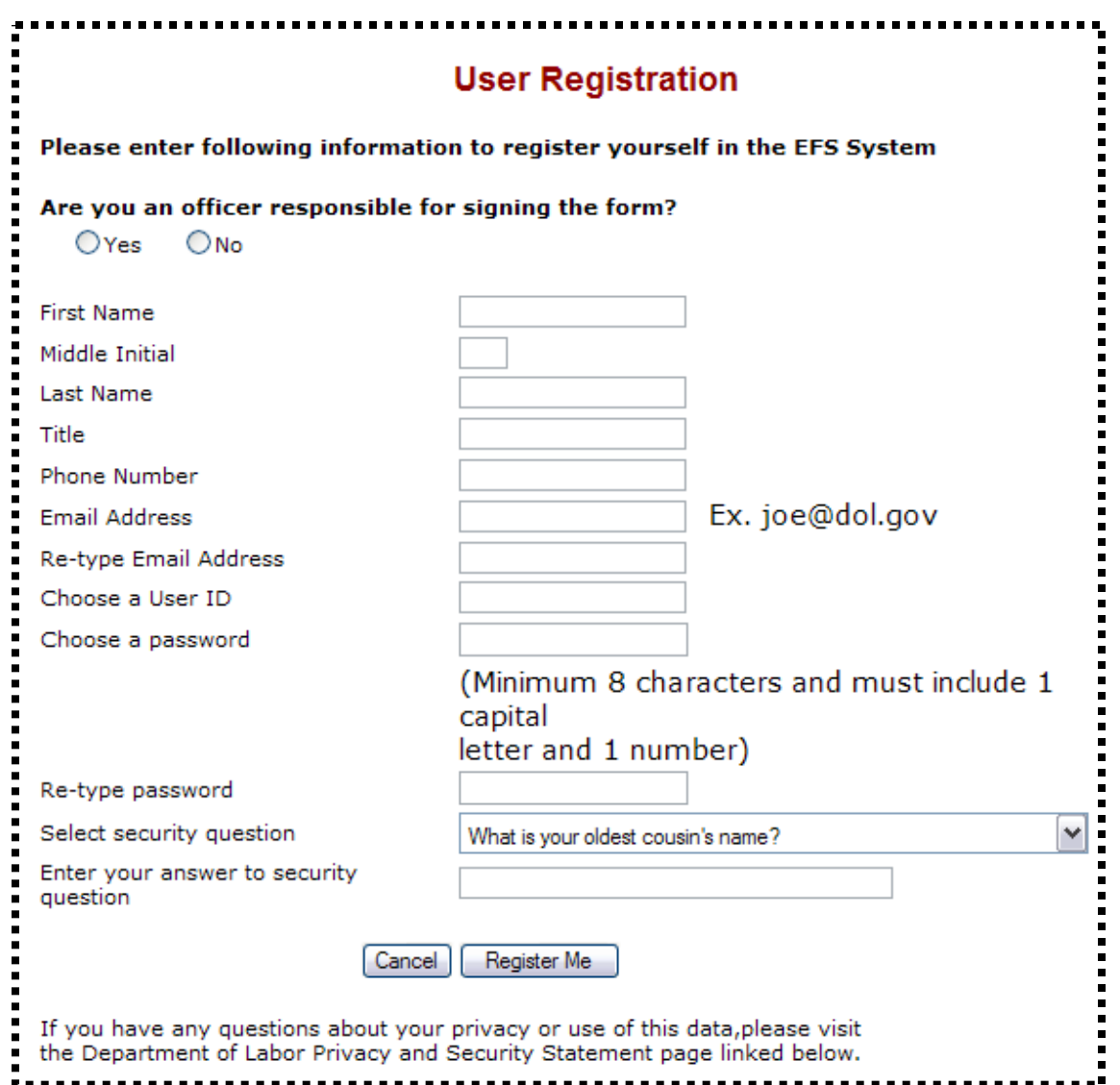

**If you prepare, review, or sign the LM Report Form, you will need to register and establish a User ID and password.**

#### Are you an officer responsible for signing the form? **Exes** No

Select **"Yes"** If you are an officer responsible for signing the form.

Select **"No"** if you are not an officer responsible for signing the form, **BUT** are responsible for reviewing or preparing the report.

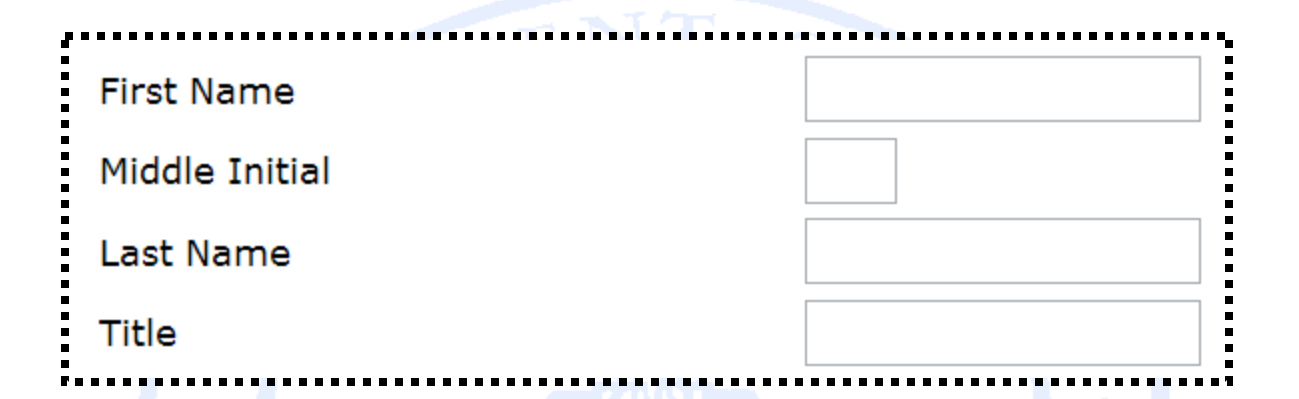

#### **Enter the following information:**

 **First Name Middle Initial Last Name**

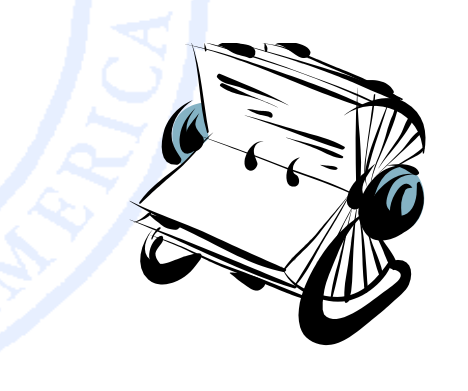

#### **Enter your complete title (i.e. Secretary-Treasurer, Accountant)**

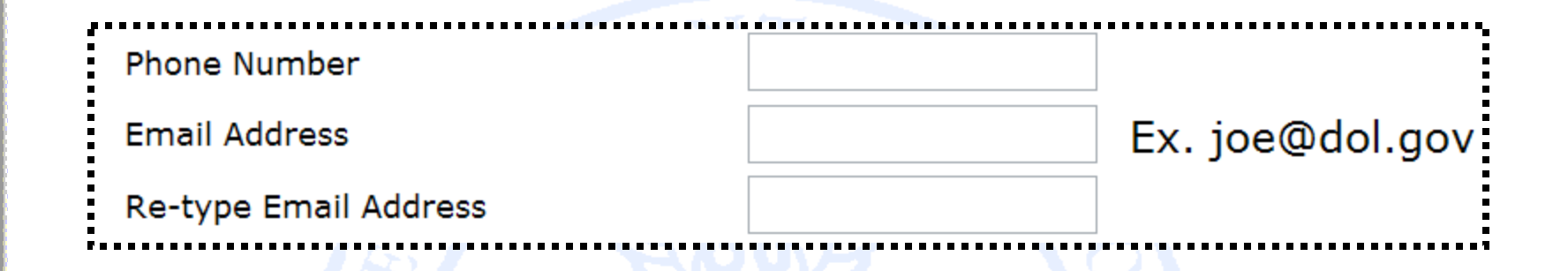

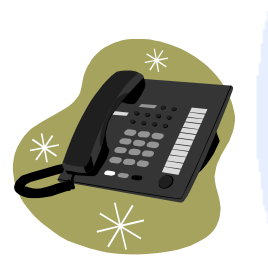

**Enter your telephone number with area code. (i.e. 555-555-5555)**

**Enter the email address to which a confirmation can be sent.**

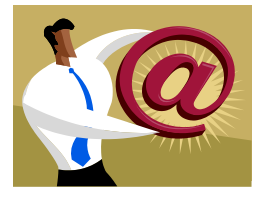

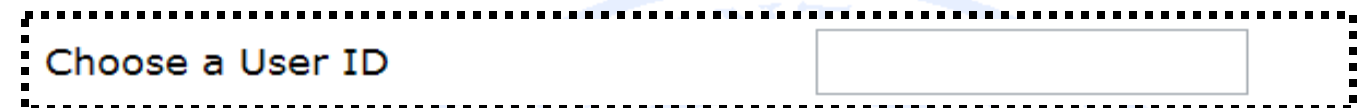

**Create a User ID that you can easily remember. Your User ID can be a maximum of 30 characters and can include letters, number, and symbols.** 

Choose a password

(Minimum 8 characters and must include 1 capital letter and 1 number)

Re-type password

When creating your **password**, keep in mind these requirements:

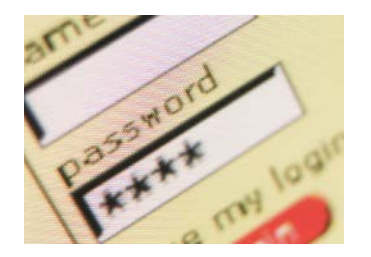

- **It must be 8-15 characters.**
- **It must include at least one CAPITAL letter.**
- **It must include at least one number.**
- **It may include special characters.**

What is your oldest cousin's name? What is your youngest child's nickname? What is the first name of your oldest niece? What is the first name of your favorite uncle? What town/city was your father born in? What is the last name of your favorite musician? What was the make of your first car? What was your first pet's name? What is the last name of your favorite teacher? What is the name of the street on which you grew up?

Select security question

Enter your answer to security question

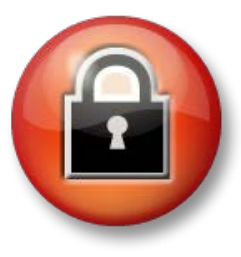

For additional security, you will be asked to select one of the security questions and provide an appropriate response.

When you have completed the registration form, click on the button at the bottom of the page

> Cancel **Register Me**

If you have any questions about your privacy or use of this data, please visit the Department of Labor Privacy and Security Statement page linked below.

If you have entered all required fields, a registration confirmation will display on the screen.

In addition, an email confirmation will be sent to the email address you provided on your registration form.

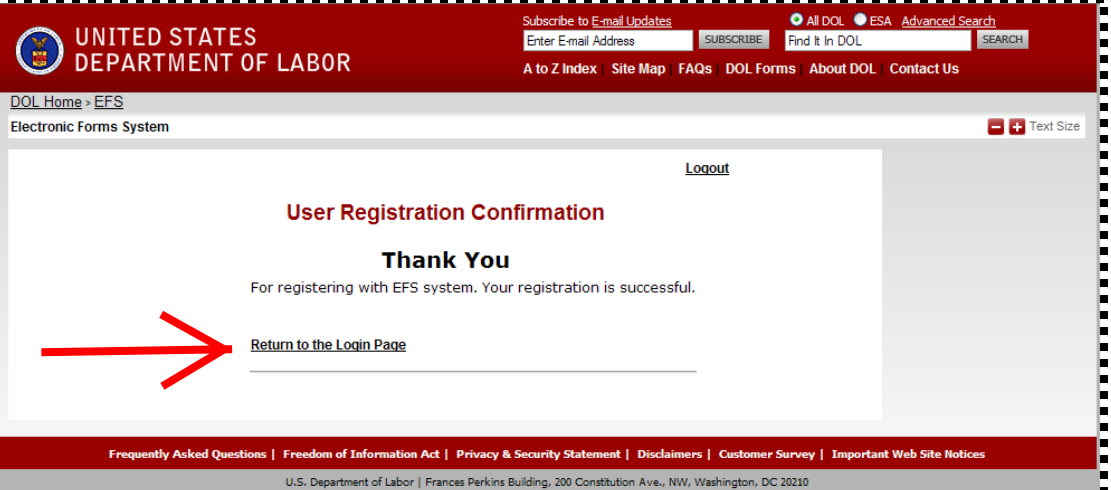

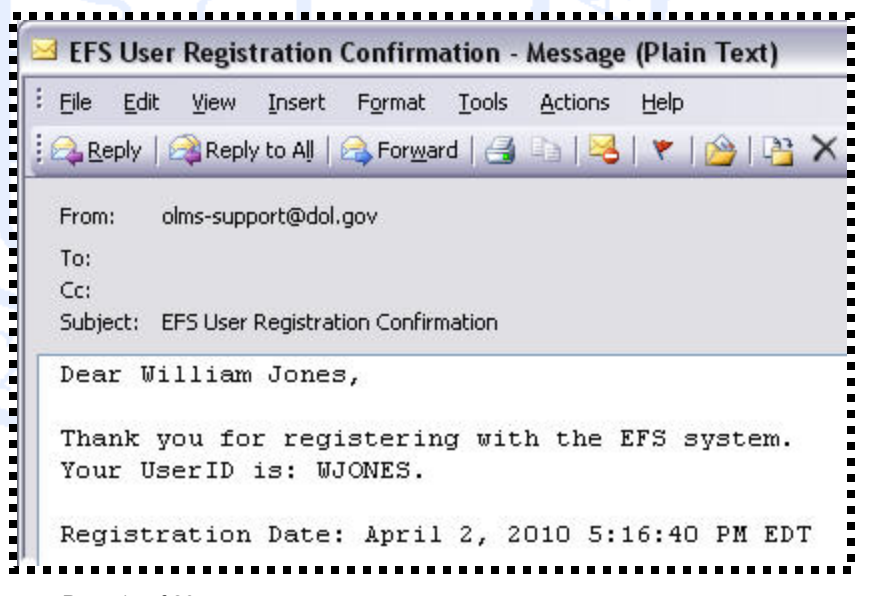

# **ELECTRONIC FORMS SYSTEM (EFS):**

## **Part 2: Obtaining a Union PIN**

**Visit the Office of Labor-Management Standards (OLMS) website at http://www.olms.dol.gov** 

Each reporting union must obtain a PIN to gain access to the EFS

- A PIN is a Private Identification Number assigned to a union, and known ONLY by those who need to access the union's information through EFS.
- A union should select one representative to obtain the unique PIN.
- $\Box$  Only one PIN will be assigned to each filing union.
- $\Box$  The union representative assigned to obtain the PIN will then distribute this PIN to any individuals who prepare, review, or sign the LM forms.
- $\Box$  The union will need to obtain a new PIN every year to maintain authorized access to its LM forms.
- $\Box$  There is no charge associated with obtaining a PIN.

## Navigate to www.olms.dol.gov

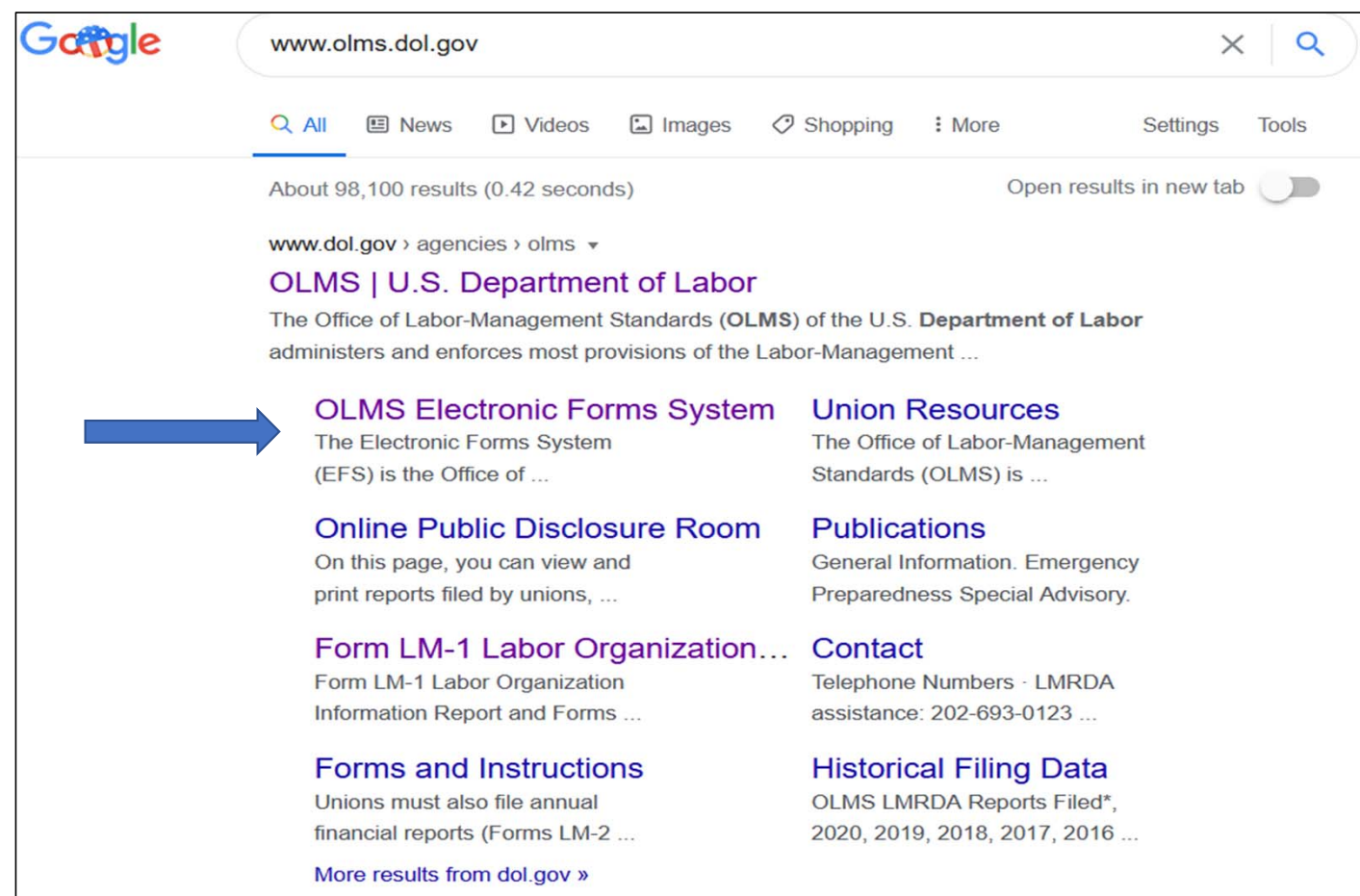

Page 18 of 26

#### Electronic Forms System‐ Union Pin

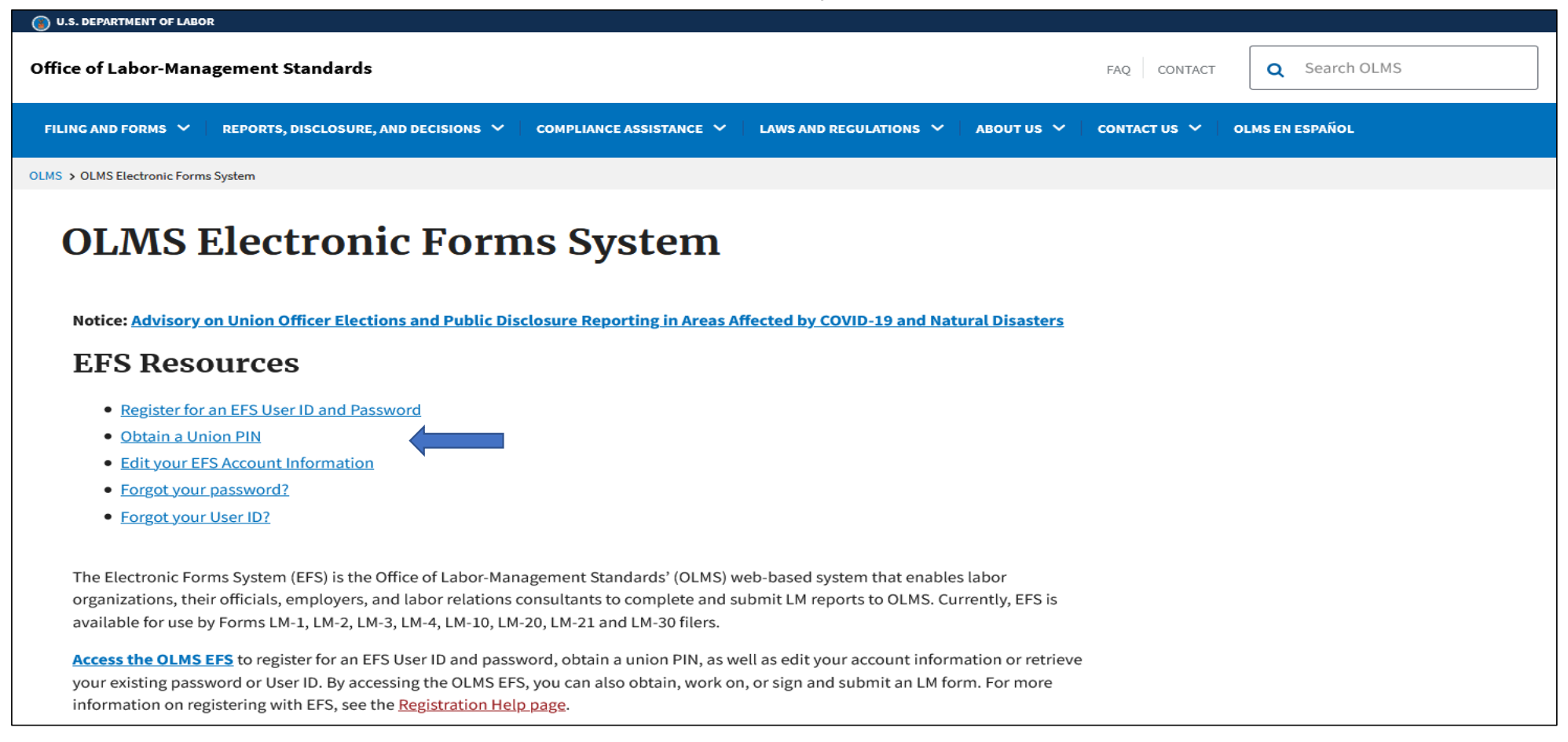

#### **SELECT "Obtain a Union Pin"**

Page 19 of 26

#### SELECT "Request New Union Pin"

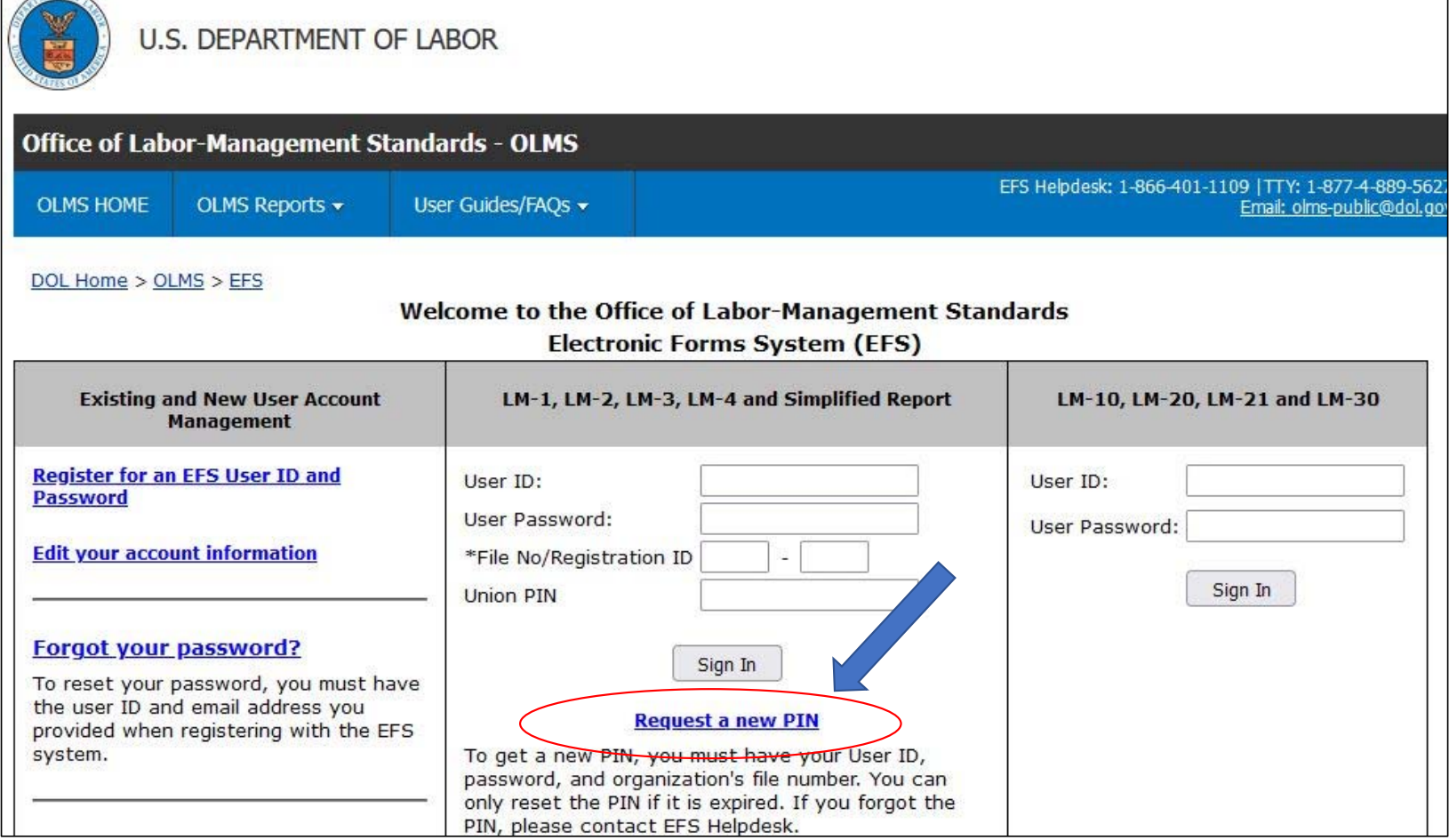

Page 20 of 26

#### Electronic Forms System‐ Union Pin

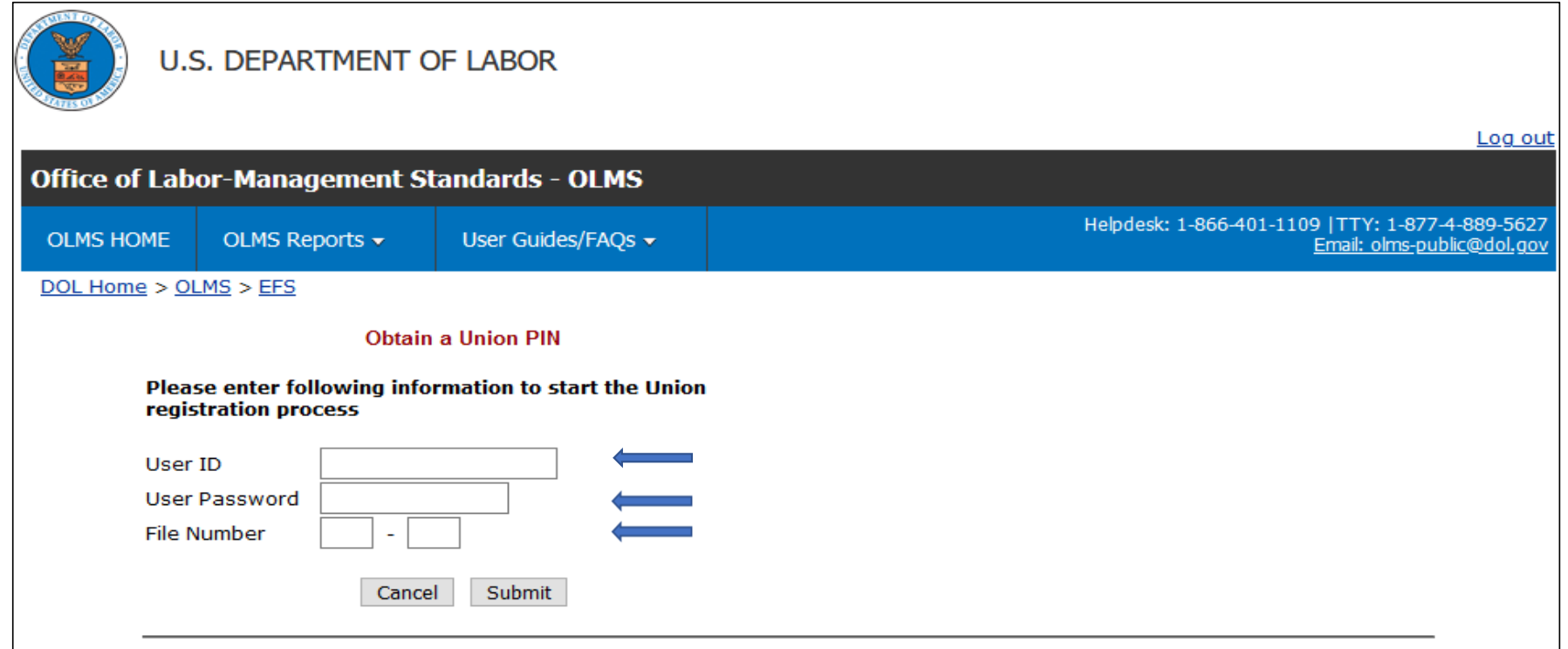

**Enter User ID**

**Enter Password**

**Enter Local or Region DOL File Number**

Page 21 of 26

#### Electronic Forms System‐ Union Pin

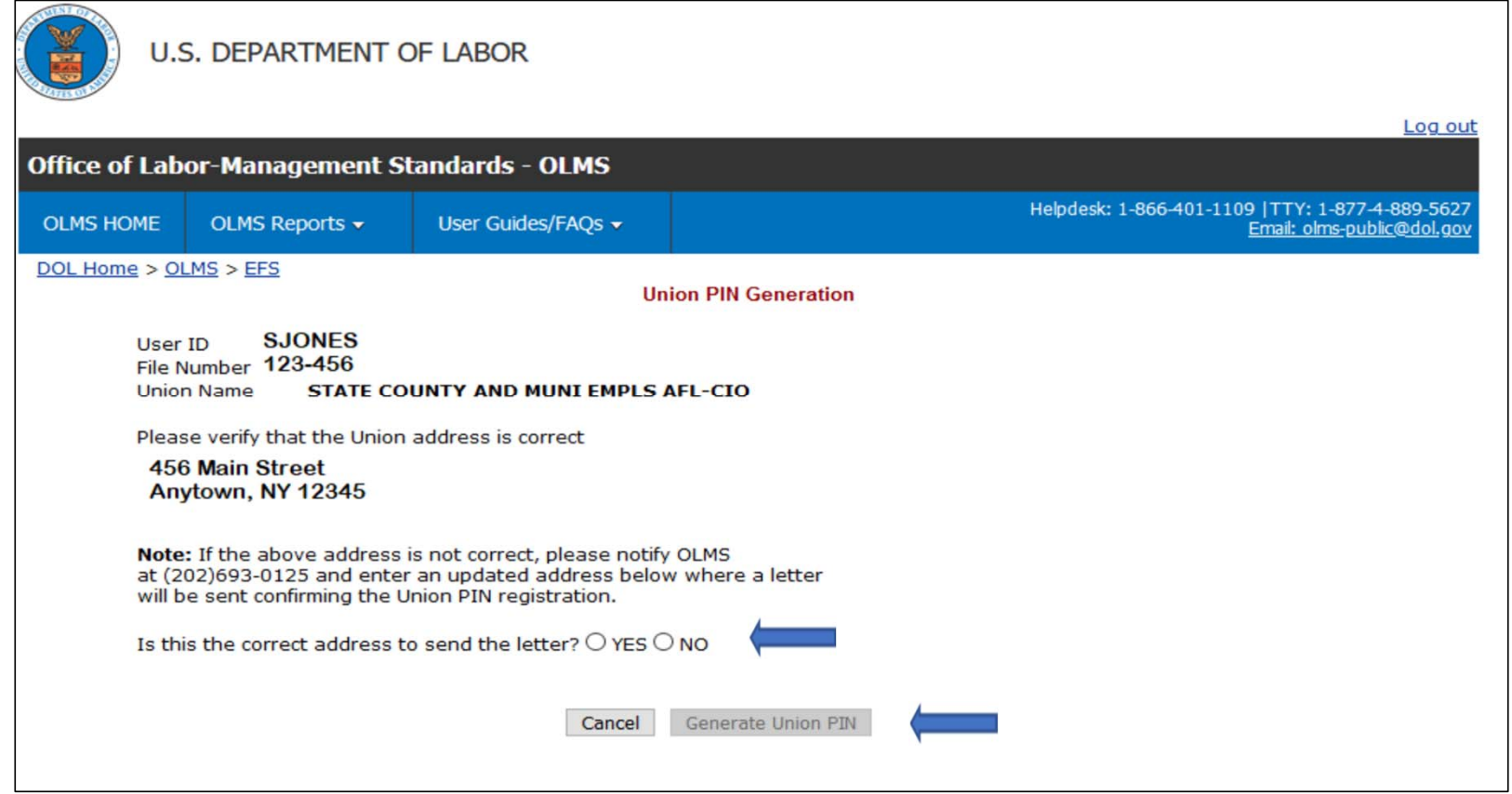

**Verify Address of Local or Region (Office or Treasurer)**

**Click "Generate Union Pin"**

Page 22 of 26

# **IMPORTANT!**

# **ONLY ONE REPRESENTATIVE FROM THE UNION WILL OBTAIN THE PIN**

If you have successfully submitted your Union PIN Registration form, a **Union PIN Registration Confirmation** will display on the screen.

The PIN will be sent to the email address provided by the union representative.

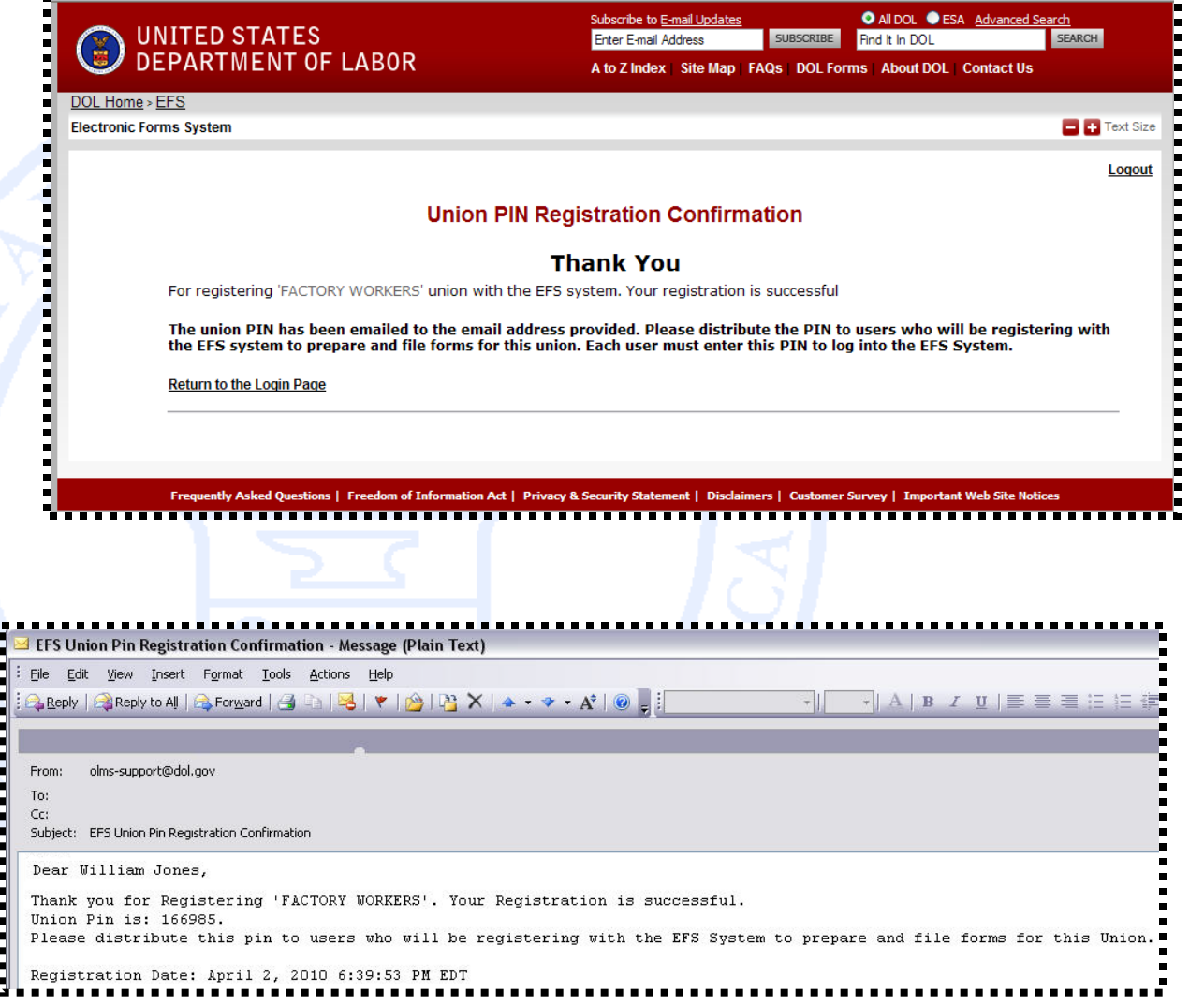

**The Union Representative should distribute the PIN only to those who need access to the union's LM form.**

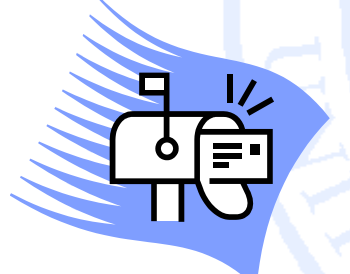

In addition, a letter will be mailed to the address(es) on record for the union notifying the union officials of any activities relating to obtaining or updating a PIN.

This is another security measure to prevent unauthorized access to the forms.

## **QUESTIONS OR COMMENTS?**

E-mail OLMS: **[olms-public@dol.gov](mailto:olms-public@dol.gov)**

Call OLMS: (202) 693-0123

Visit the OLMS website:**[www.olms.dol.gov](http://www.olms.dol.gov/)**

**Call CSEA Internal Operations: (518) 257-1333**